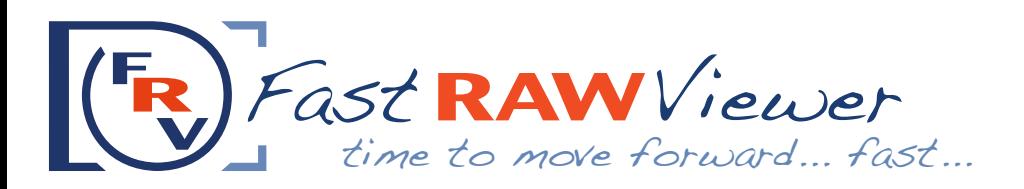

## **Distinctive feature:**

Built-in lightning fast RAW converter allows FastRawViewer to work directly with RAW data

## **Main Purposes to Serve**

FastRawViewer is designed for the:

- quick viewing of a large number of RAW files *(for example, taken while shooting events, competitions, on vacation, or during a photo expedition)*
- selective viewing of RAW files
- culling of images from the points of view of composition and technical quality
- analysis of the shot assignment of tags and ratings, moving pictures to working and archive folders, and to \_Rejected folder
- preparation of files for conversion adjusting orientation, tuning white balance, setting exposure correction, with optional automatic account for baseline exposure compensation used behind the scenes in Adobe converters *(CameraRaw and Lightroom)*
- transfer of files to an external RAW converter directly from the FRV *(up to 3 different external programs can be specified)*
- Note: FastRawViewer **never modifies** original RAW files. All adjustments are recorded as auxiliary *(sidecar)* files in a standard format *(xmp and rpps)* and picked by RAW converters from there.

### **Extremely fast viewing of RAW images:**

Thanks to its internal RAW converter, FRV provides instant display of RAW images *(in full color, but also as per channel R/G/B view)*, as well as the means for technical evaluation of the shot: histogram of RAW data, focus peaking, highlighting of areas of overexposure and underexposure based on RAW data, opening shadows to check the noise. Again, all of those are based directly on the RAW data, and not on the internal or external JPEG, as it common in other viewers.

- RAW browsing speed on an average laptop 4-8 frames per second
- support of almost all RAW formats and cameras, including cameras with removed CFA *(those are offered by maxmax.com, or home-made)*, with the only exception being Sigma/Foveon RAW files *(in this case, embedded JPEGs are displayed)*
- reads files from any media without creating intermediate "collections" or image databases, thus avoiding unnecessary delays and waste of drive space
- the ability to switch between viewing RAW and embedded JPEG *(if one exists)*
- fully customizable shortcuts: all basic operations can be performed without the menu or the use of the bottom bar.

# **Extended display of EXIF data:**

FRV allows you to see almost all of the information contained in EXIF. The list of EXIF fields to be displayed is customizable.

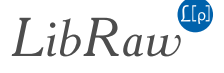

# **Technical evaluation of the image based on RAW data**

Means of technical evaluation of the shot offered by FastRawViewer:

- highlighting of overexposed and underexposed areas in the shot with the control to set the threshold for underexposure
- histogram of RAW data when viewing in RAW mode; JPEG histogram when you switch to view the embedded or external JPEG
- highlighting of in-focus areas *(focus peaking: fine details, sharp edges, and combined modes)*
- per channel R/G/B view, to check per channel exposure, noise, and sharpness
- open/lift the shadows with Shadow Boost to evaluate the noise in the shadows

FastRawViewer is very convenient for those who practice ETTR exposure technique, as embedded JPEGs for those shots"exposed to the right"may seem grossly overexposed and only RAW analysis allows us to estimate the true situation.

# **Demonstration of RAW without conversion to JPEG / TIFF:**

FastRawViewer performs full color management and thanks to the built-in converter allows you to "fix" the image "on the fly".

While presenting RAW files, the following can be instantly applied:

- exposure correction
	- « manual correction with user chosen increment of 1/12 EV to 1EV,
	- « automatic ETTR-style correction with manual override
- adjustment of the white balance, for which FRV offers
	- « a wide range WB presets
	- « controls for color temperature and tint
	- « a click-on-gray white balance tool with the parameter to set the size of the sampled region
- image rotation with a step of  $\pm$  90 $^{\circ}$
- change of contrast with a set of built-in tone curves
- opening shadows Shadow Boost

### **Preparing for conversion:**

FRV is a convenient pre-processor and a time-saver when it comes to preparing files for RAW conversion.

1. Set the basic parameters for RAW conversion in FRV

When preparing images for conversion you can select and fine-tune the most important parameters, such as exposure compensation, white balance, orientation, as well as set labels and ratings for the file.

2. Record the basic parameters of the conversion to sidecar file(s)

After setting in FRV the basic parameters for the conversion these parameters are recorded to the auxiliary file(s), .xmp and/or .rpps, to save time when working with such converters as ACR, Lr, C1, RPP, as now the RAW file is opened in the RAW converter with those basic parameters already applied.

3. Propagation

To prepare a series of shots to conversion, FRV offers a very convenient Propagation mode, in which the next file that you open automatically inherits the white balance settings, exposure compensation and orientation of the previous file.

#### **Download now and the set of the set of the set of the set of the set of the set of the set of the set of the set of the set of the set of the set of the set of the set of the set of the set of the set of the set of the se**

http://www.fastrawviewer.com/download http://www.fastrawviewer.com/purchase

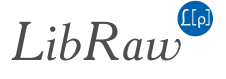